# Digital Logic Design Lab #7 - Introduction to Verilog HDL

Using Aldec Active-HDL Development Environment

## **Objective**

Introduce Verilog Hardware Description Language (Verilog) using Aldec Active-HDL Development Environment.

#### Preparation

It is important that you carefully read and complete the following steps before starting to work on the experiments in this lab:

1) Download and install Aldec Active-HDL Student Edition from: "https://www.aldec.com/en/products/fpga\_simulation/active\_hdl\_student" Note: You only need to install the main set up file (do not download FPGA Libraries)

Once Active-HDL has been installed, run the program and select from the menu Tools/Preferences/Simulation/Access to Design Objects. Uncheck "Limit read access to design top-level signals only" and click the three check boxes below it: "Read" "Read/Write" and "Enable Read/Write access for SLP accelerated nets" Click Apply and then click OK.

- 2) Complete reading and assignments in Chapter 7 Verilog
- 3) Watch the following two videos:
	- a) Introduction to Verilog at https://youtu.be/WML15LkhtYk b) Active-HDL Verilog Tutorial at https://youtu.be/aHjJ4XWvTnw Notes: 1) If you have problems with simulation waveform see https://youtu.be/xo9zuasE\_9w 2) Active-HDL user interface (Icons and menu items) maybe different in each version

Now, you are ready to start on Experiments…

#### Experiment #1 – Parity Checker

Design and create simulation waveform for an 8-bit even parity checker using Verilog. The system will accept 8-bit data and outputs a one if there are even numbers of ones, otherwise outputs zero. (hint: use xor function)

#### Experiment #2 – Binary Counter

Design and create simulation waveform for an 8-bit up/down synchronous binary counter using Verilog.

#### Experiment #3 – Shift Register

Design and create simulation waveform for a 16-bit shift register using Verilog. This circuit will accept input at the rising edge of clock and outputs the input bit value after 16 full clock cycles.

## Experiment #4 – Event Detector

Design and create a simulation waveform for a 5 out of 16 event detector using Verilog. This system will assert output to 1 when exactly 5 out of the last 16 serial events (value of input at the rising edges of clock) have been 1s. Here is an example timing diagram:

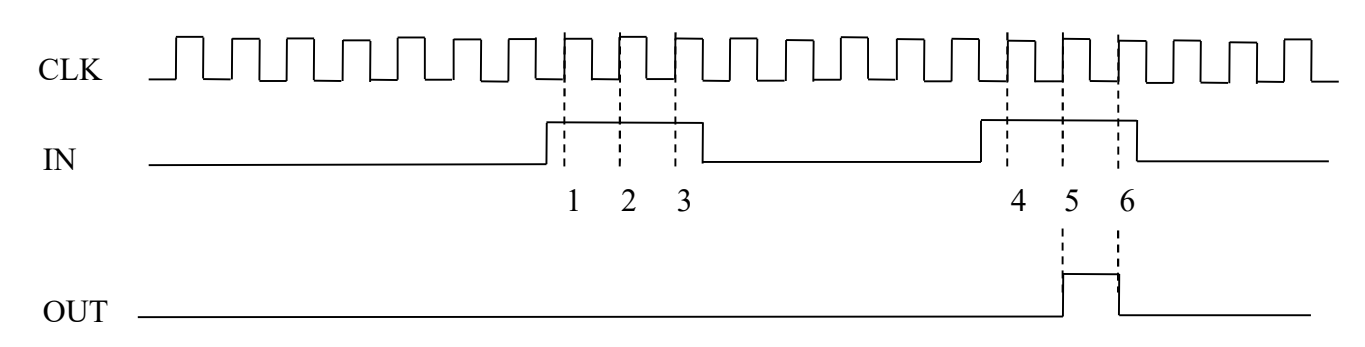

Hint: You may the find the video at the following link helpful: https://youtu.be/A5ebM9Cfgfk

## Report Requirements

All reports must be computer printed (Formulas and Diagrams may be hand drawn) and at minimum include:

#### For each Experiment

- a) Clear problem statement: specify items given and to be found.
- b) Identify the theory or process used.
- c) Document resulting system diagram, code and simulation timing diagram and other relevant results.

#### For the report as a whole

- a) Cover sheet with your name, course, lab, date of completion and team members' names.
- b) Lessons Learned from the experiments.
- c) A new experiment and expected results which provide additional opportunity to practice the concepts in this lab.